#### **MANUAL PARA EL PAGO 046 PARA MATRÍCULA DE CONSERVATORIO**

# **Paso 1**

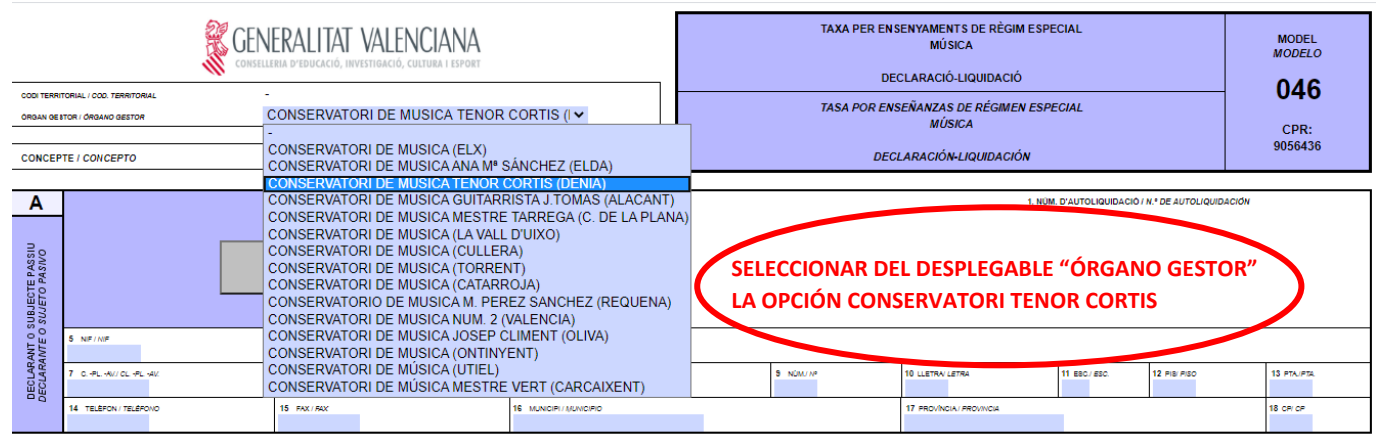

## **Paso 2**

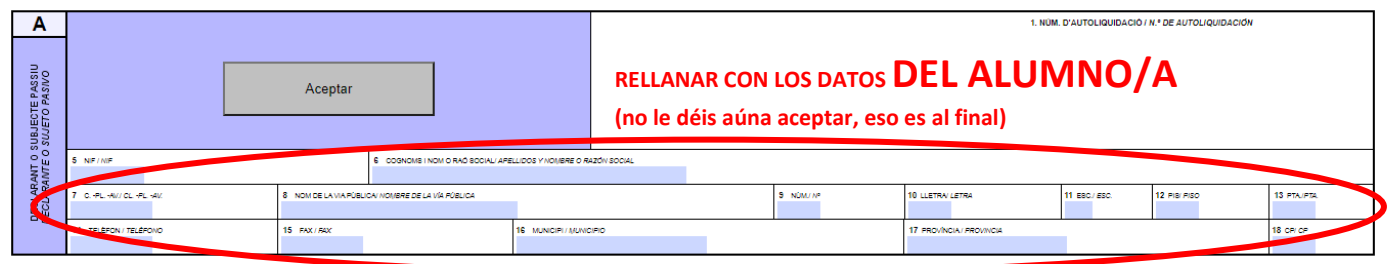

### **Paso 3**

Hay que poner el número de servicios indicados (el 046 hace automáticamente los cálculos):

- Apertura de expediente: Si eres alumanado nuevo en nuestro conservatorio, pon un 1.
- Tarjeta identidad: todos tienen que poner 1.
- Libro de calificaciones: Si inicias tus estudios de profesional este año, en cualquier curso, pon 1.

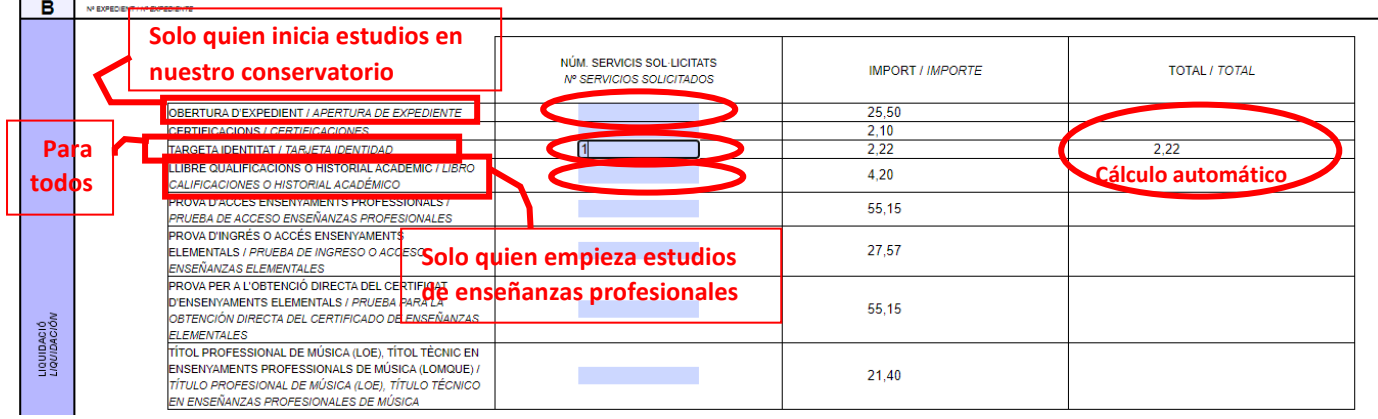

# **Paso 4**

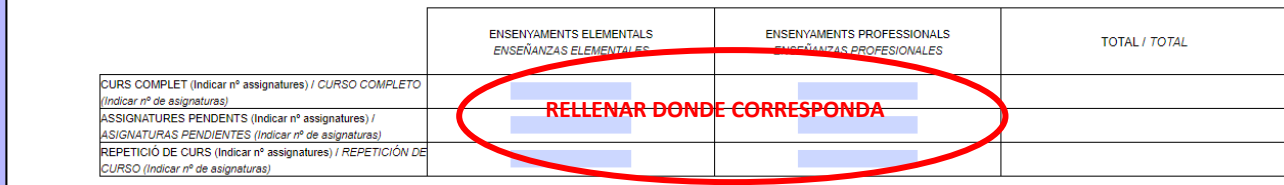

#### **Hace falta que tengas en cuenta cuando se repite de curso y cuando se promociona (pasar de curso) con asignaturas pendientes (suspendidas). ¿CUÁNDO SE REPITE CURSO?:**

- o Elemental, de 1º a 3º: se repite con 2 asignaturas suspendidas o más.
- o Elemental, 4º: se repite con 3 asignaturas o más. Con 1 o 2, la matriculación solo es de las no superadas.
- o Profesional, de 1º a 5º: se repite con 3 asignaturas suspendidas o más.
- o Profesional, 6º: este año no se repite, la matriculación solo es de las asignaturas suspendidas.

Hay 2 apartados, uno para el elemental y otro para profesional. Y en cada uno, 3 casos para escoger:

- CURSO COMPLETO : Rellenáis este apartado si pasáis (promocionáis) de curso. Indicáis el número de asignaturas según el instrumento y curso que queréis matricularos. **En este manual, en las hojas siguientes, encontraréis el número de asignaturas en cada grado, instrumentos y curso.**
- ASIGNATURAS PENDIENTES: Si promocionáis pero con asignaturas suspendidas, tenéis que indicar el número de asignaturas pendientes. Atención a la norma general de repetición de curso. Si repetís curso, se tiene que indicar en el apartado posterior.
- REPETICIÓN DE CURSO: Cuando repetís curso, tenéis que indicarlo y poner la totalidad de asignaturas del curso y en el mismo apartado, si las hay, sumar las assigunatures encara pendientes de cursos anteriores.

Atención: información solo para quien hace doble especialidad (2 instrumentos en el conservatorio):

- o En el instrumento en curso más avanzado te matriculas de las asignaturas que corresponde.
- o En el instrumento en el curso más bajo (o del mismo nivel) no tienes que matricularte de:
	- Las asignaturas comunes a todos los instrumentos que ya hayas cursado: Lenguaje Musical, Coro, Armonía, Análisis, Historia de la Música.
	- Piano complementario si ya has cursado esa asignatura.
	- **Las asignaturas optativas de 5º y 6º del profesional que quieras utilizar, teniendo en** cuenta que, para la especialidad de piano no existe y por tanto no puedes utilizar Complemento pianístico.
	- Les asignaturas optatives de 5é i 6é del professional que vulgues utilitzar, tenint en compte que, per a l'especialitat de piano no existeix i per tant no pots convalidar Complement pianístic.

### **ENSEÑANZAS ELEMENTALES**

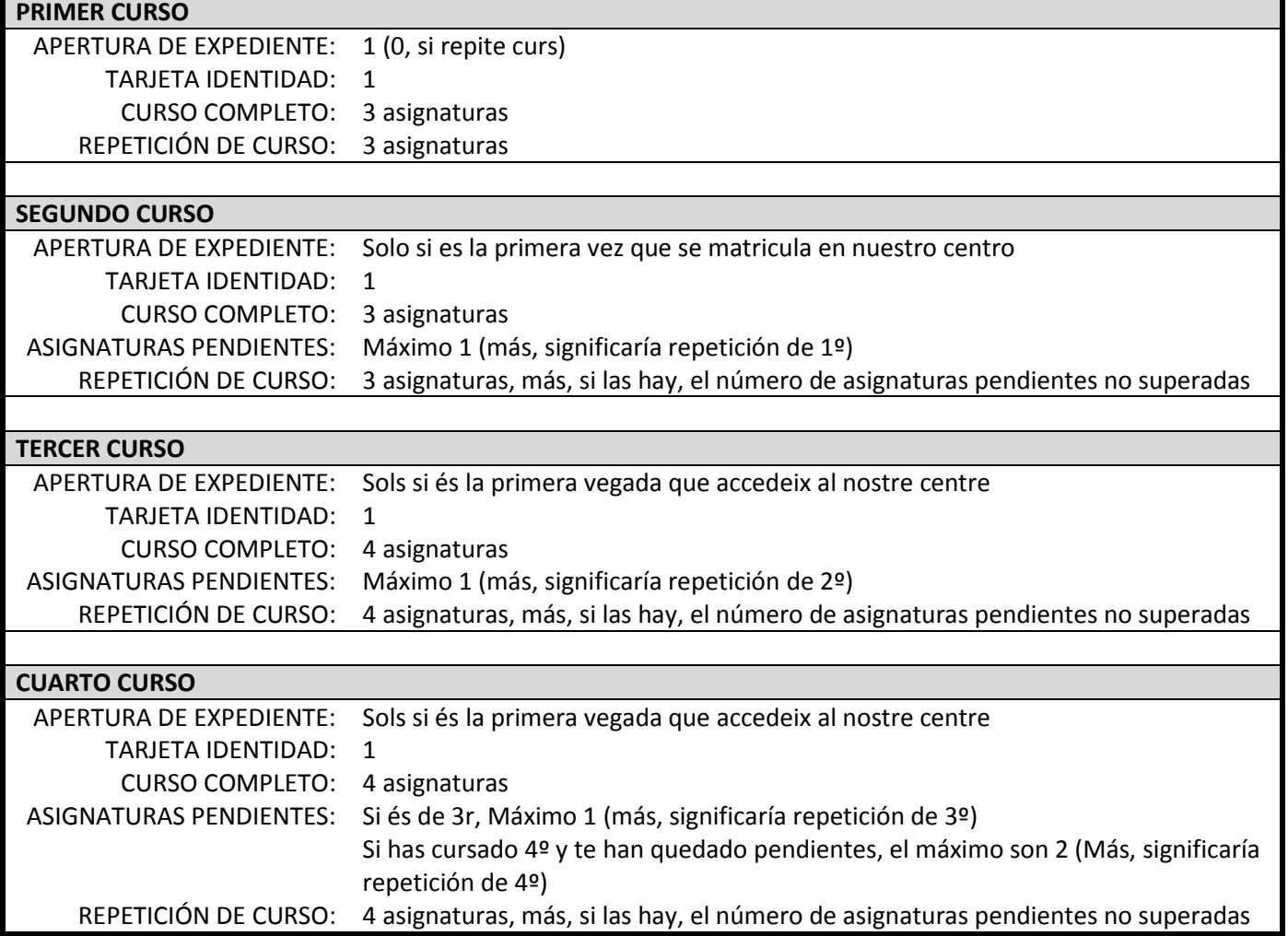

## **ENSEÑANZAS PROFESIONALES**

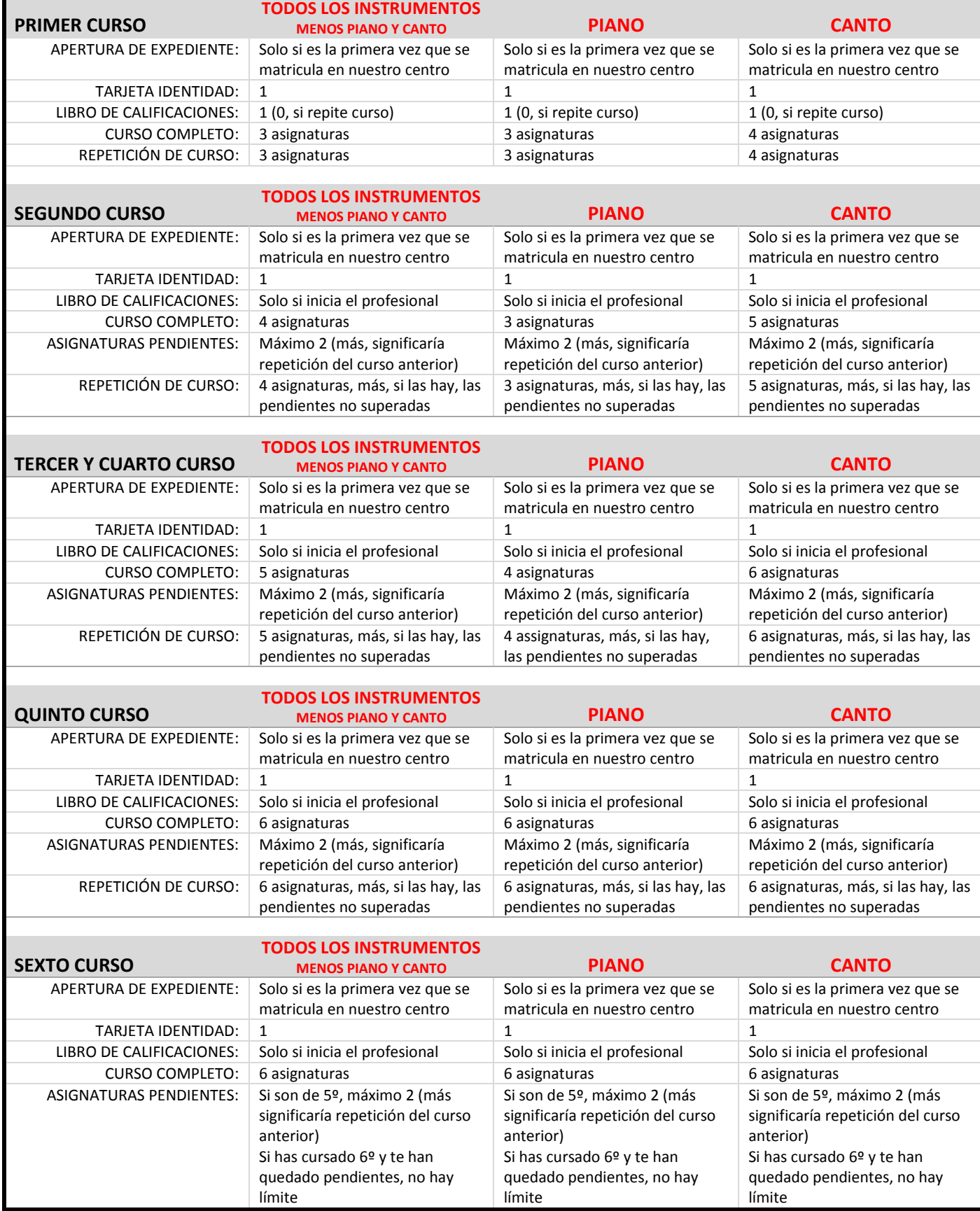

# **Paso 5**

Indicad si tenéis algún tipo de bonificación o exención explicada en la web (deberéis aportar justificación legal)

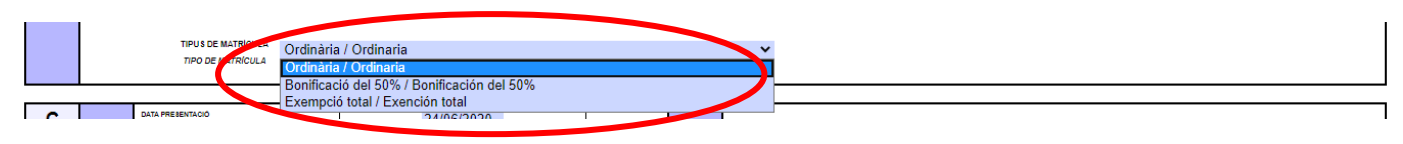

# **Paso 6**

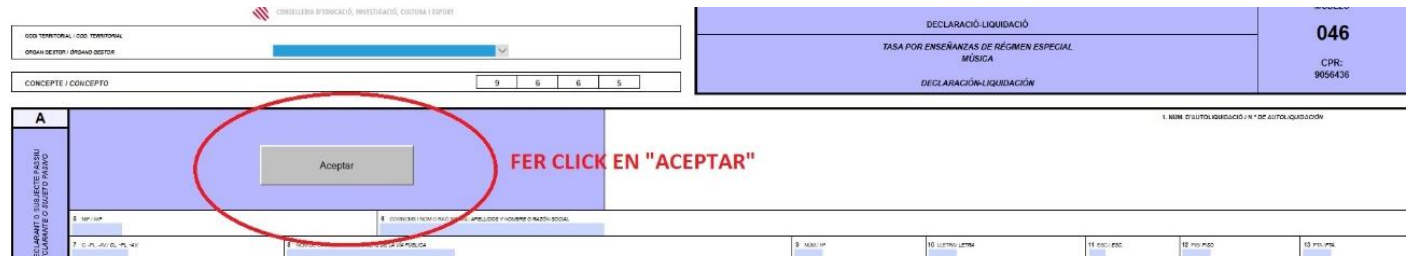

## **Paso 7**

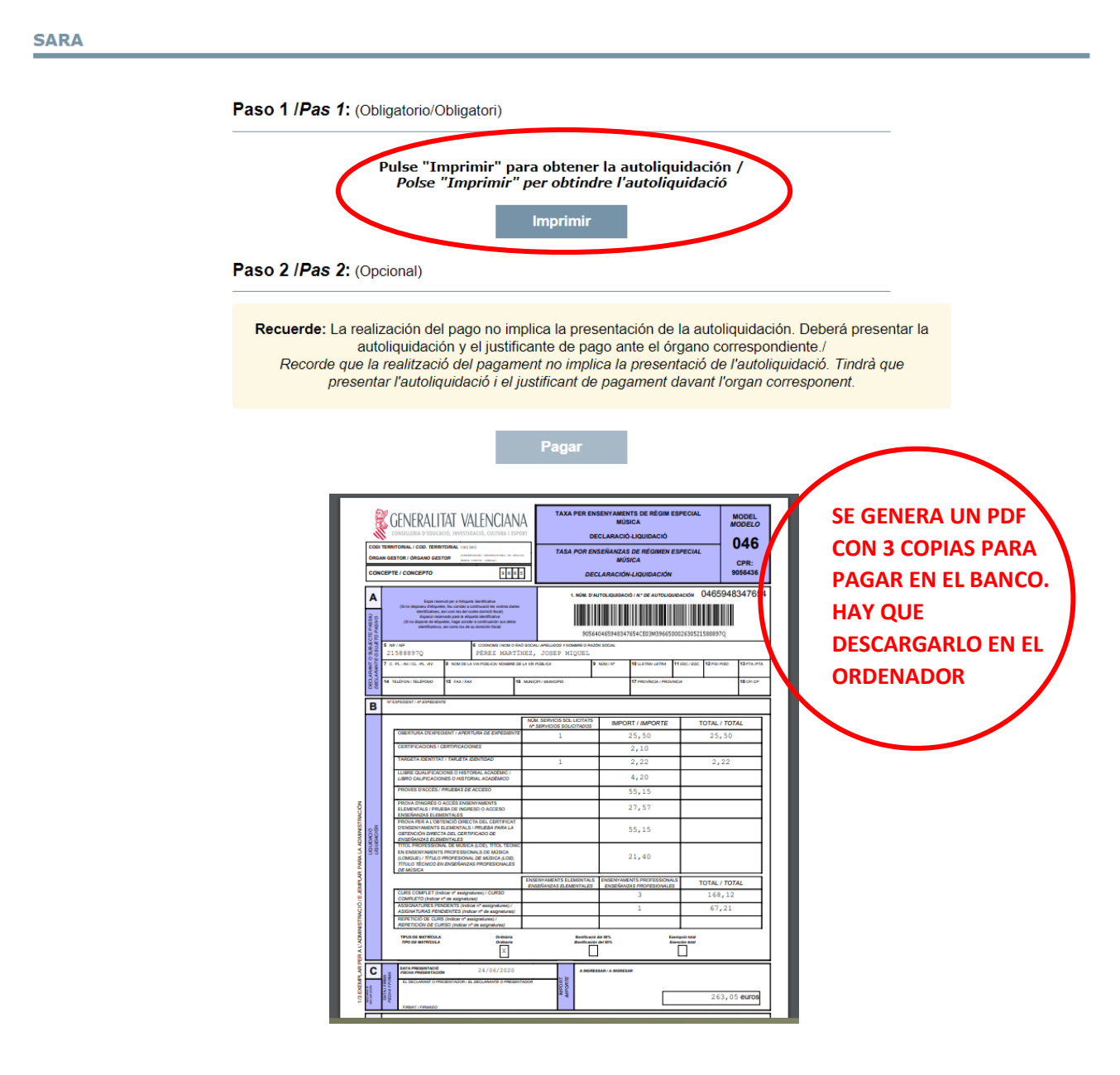

# **Paso 8**

Se puede ir a pagar al banco pero también se puede hacer telemáticamente.

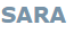

**Paso 9**

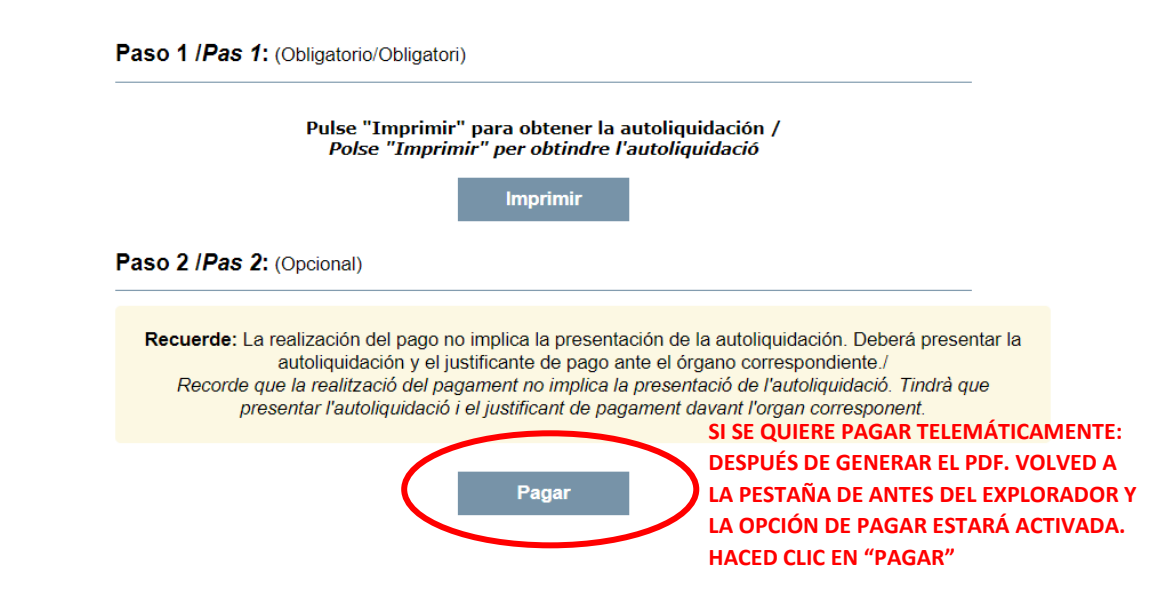

Podéis pagar telemáticamente de 2 maneras.

**PAGAMENT TELEMATIC** 

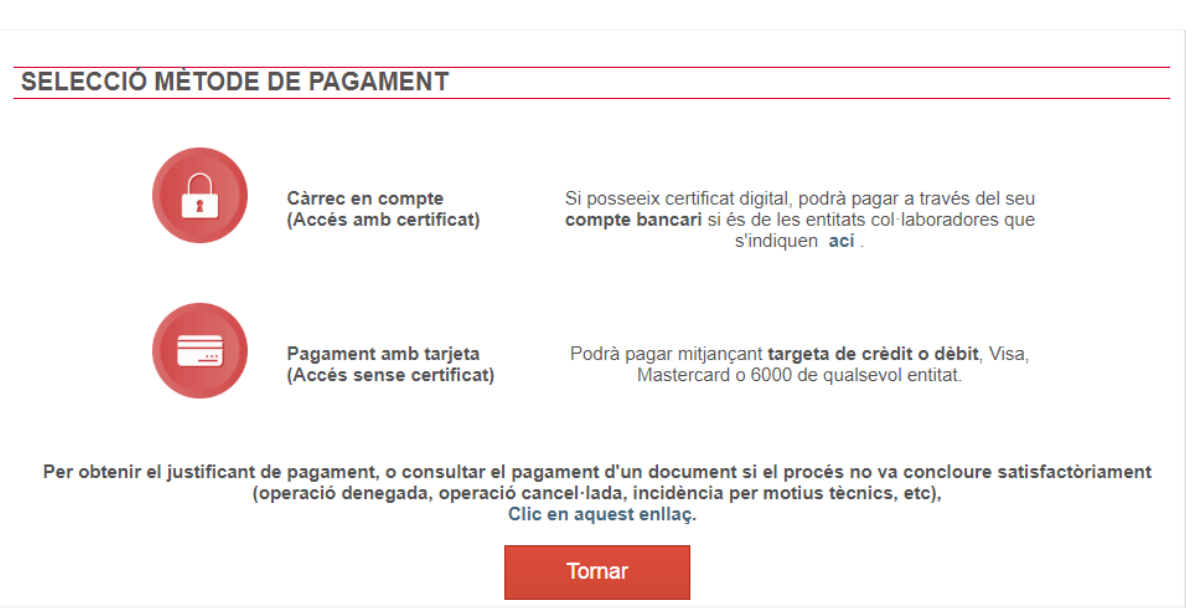

## **Paso 10**

Una vez efectuado el pago, para aportarlo después, en la carpeta de matrícula creada en el ordenador:

- Si habéis ido a pagar en el banco: Guardar el 046 sellado por el banco, con el siguiente título "Nombre y apellidos de la alumna/o - 046". Por ejemplo: José Miguel Pérez Martínez - 046.
- Si habéis pagado por internet:
	- o Guardar el 046, con el siguiente título "Nombre y apellidos de la alumna/o 046". Por ejemplo: José Miguel Pérez Martínez - 046
	- o Guardar el justificante de pago, con el siguiente título "Nombre y apellidos de la alumna/o pagament". Por ejemplo: José Miguel Pérez Martínez - pagament.